## **Du suchst Deinen DTU Startpass?**

Kein Problem, dafür gibt es jetzt die **TriathlonD DTU Startpass** App.

Aus Gründen der Nachhaltigkeit steht der Startpass ab 2023 erstmals digital zur Verfügung. Du findest die App in Deinem **Google Play**- und **App-Store.** 

1) Für die erste Anmeldung benötigst Du einen aktivierten Account in der Startpassdatenbank (Phönix II Verwaltungssoftware für Sportvereine). Hast Du Deinen Account bereits aktiviert, kannst Du diesen Punkt überspringen. Wenn nicht, dann logge Dich auf der folgenden Seite ein: <https://tahh.it4sport.de/> Falls Du Dein Passwort oder Deinen Benutzernamen vergessen hast, bekommst Du über die Oberfläche Unterstützung.

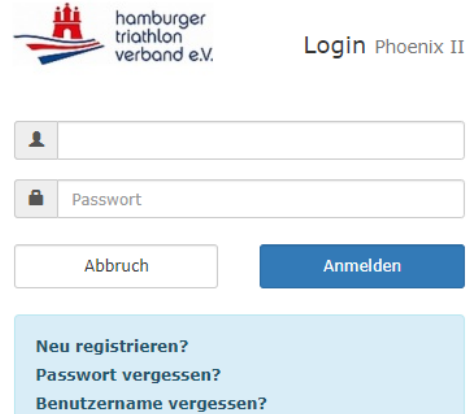

**2)** Jetzt kommen wir zur TriathlonD DTU Startpass App. Du kannst sie unter diesem Namen im Google Store oder App-Store finden und installieren. Der Benutzername und das Passwort für die Startpass App h und für die Startpassdatenbank sind identisch.

Bei der ersten Anmeldung ist der Startpass in der Regel noch nicht sichtbar. Einfach nochmal abmelden und neu anmelden und dann kannst Du den QR Code für den Startpass sehen und Deine Startpassnummer.

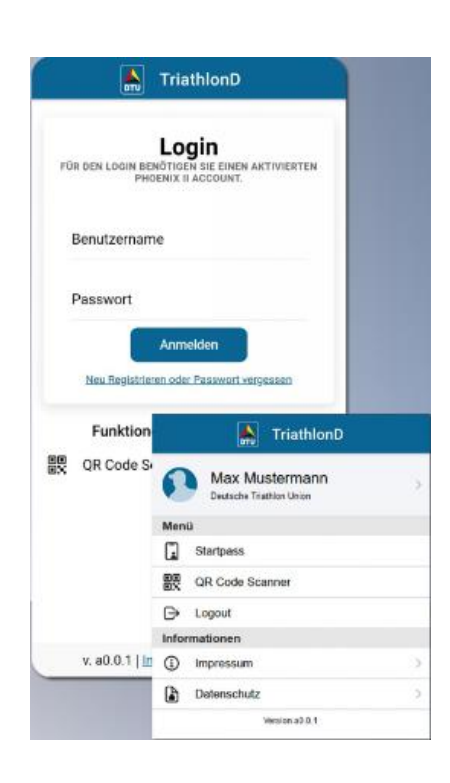